# *Mémento de recherche documentaire 2023 Master 2 Management des organisations de santé*

# **Rappels méthodologiques**

## **Avant de débuter sa recherche, il faut définir son sujet de recherche.**

### **Étapes à respecter :**

- ➔ Identifier les principaux **concepts** de son sujet de recherche. Reformuler son sujet en **mots-clés**
- ➔ Définir les aspects de son sujet (ex : sociologique, juridique, économique, philosophique, etc.)

Définir le **type d'information nécessaire** (statistique, factuelle, article de presse, article de fond, etc.)

Étape importante car elle va vous permettre de choisir **l'outil de recherche approprié** (ex : catalogues de bibliothèque, bibliographies, bases de données..) **Tester les mots-clés** via le catalogue de la BU de Nantes.

➔ **En cas de non réponse**, trouver des synonymes, trouver des termes plus généraux ou plus spécifiques.

**Modifier ses critères de recherche** selon le nombre de réponses obtenus :

#### **Si vous obtenez un trop grand nombre de réponses** :

- **→** Ajouter un autre mot-clé à votre recherche
- ➔ Utiliser des mots-clés plus spécifiques

#### **Si vous obtenez trop peu de réponses :**

- ➔ Utiliser **des synonymes** ou des termes associés.
- ➔ Utiliser la **troncature à droite symbolisé par \* pour optimiser votre recherche**  Ex: stratégi\* trouve stratégie, stratégies, stratégique...

## **Quelques astuces de recherche**

- ➔ Lorsque l'on effectue une **recherche par mots**, ne saisir qu'un ou plusieurs termes significatifs (le **ET** entre chaque mot **est le plus souvent implicite**).
- ➔ **Ne pas mettre les mots vides** (le, la, l', les, d', du, dans, etc.).
- → Utiliser les liens hypertextes présents dans les notices bibliographiques (champs Auteur, Collection, Sujet) pour rebondir dans votre recherche ou les filtres pour affiner les résultats.
- ➔ Pour balayer l'ensemble des ressources disponibles, utiliser les différents modes de recherche proposés (rapide ou simple , avancée ou croisée, alphabétique ou browse, etc..)

Pour identifier les principales ressources en droit de la santé en France, ce [tutoriel](https://jurisguide.fr/fiches-pedagogiques/sante-publique/) du [jurisguide,](https://jurisguide.univ-paris1.fr/fiches-pedagogiques/) le guide pour la recherche d'informations en sciences juridiques, est une aide précieuse.

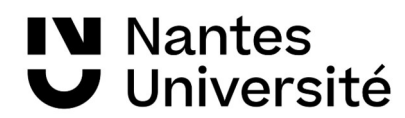

# **Les catalogues de bibliothèques : pour localiser un livre, un périodique, des actes de colloque, un e-book...**

## *Nantilus, le catalogue collectif des bibliothèques de Nantes Université* [http://nantilus.univ](http://nantilus.univ-nantes.fr/)[nantes.fr](http://nantilus.univ-nantes.fr/)

- ➔ Après une première recherche, vous pouvez restreindre le nombre de résultats via « **Affiner la recherche** » (par type de document, par BU, par date de publication, etc.), dans le menu de gauche
- → Une fois sur la notice bibliographique, vous pouvez aussi rebondir sur d'autres documents via les **mots sujets cliquables** ou les « **Documents similaires** »

#### ➔ La **recherche avancée**

- permet d'effectuer une recherche par type de document (livre, revue, dvd, roman...), par site géographique (ex : BU Droit, IAE, etc.), par langue du document (français, anglais, etc.) - permet de **rechercher des thèses ou des mémoires** [choisir le champ « notes de thèse » en indiquant la discipline (ex : gestion) et éventuellement le type de travail universitaire (ex : thèse)]

#### ➔ Le **compte-lecteur**

- permet de **sauvegarder une/des recherche(s)** afin de les relancer ultérieurement. Cela vous permettra de savoir si de nouveaux documents sur le sujet sont disponibles à la BU. - permet de créer des **listes de références bibliographiques**, que vous pouvez alimenter au fur et à mesure de vos recherches.

## *Le SUDOC : catalogue national des bibliothèques universitaires.*

Catalogue collectif des bibliothèques universitaires françaises et des établissements de l'enseignement supérieur : [http://www.sudoc.abes.fr](http://www.sudoc.abes.fr/)

Outil indispensable **pour localiser au plan national** un document absent des collections des BU de Nantes et pour en demander le prêt entre bibliothèques (PEB).

Modes de recherche :

- $\rightarrow$  Recherche simple : recherche dans un index (mots du titre, mots du sujet, auteur,..)
- ➔ Recherche avancée: recherche dans plusieurs index (auteurs, mots du titre, éditeur, mots du sujet, **note de thèse**, etc.).Possibilité de **limiter sa recherche à un type de document :**  livre, thèse, périodique, ressources électroniques
- → Historique : il offre la possibilité de combiner les résultats de plusieurs recherches par ET, OU...

Une fois la recherche effectuée, cliquer sur les titres pour obtenir les détails bibliographiques et la localisation du document en France (« *Où trouver ce document* »). **Sauvegarde des résultats :** *Mon panier/Export :* impression, clé USB ou mèl, *export RIS* [= récupérer les notices bibliographiques via un logiciel type **[Zotero](https://www.zotero.org/)**]

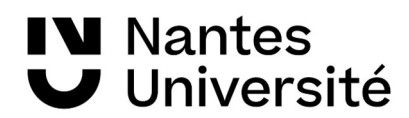

# **Les banques de données en texte intégral : accéder à des articles en ligne**

#### **[CAIRN](https://nantilus.univ-nantes.fr/vufind/Record/E00073900000) (Ressource pluridisciplinaire)**

Plate-forme de revues francophones en sciences humaines et sociales dont 107 revues en sciences économiques et de gestion (ex : La **Revue française de gestion** en texte intégral depuis 2002, **Revue des sciences de gestion**, **Santé publique** depuis 2001, **Gérontologie et société** depuis 1999, etc.). **Recherche par mots-clés :** recherche en texte intégral (l'opérateur ET est implicite). Utiliser la recherche avancée pour limiter sa recherche à un champ disciplinaire, au résumé d'un article, à un type de document ou un titre de revue.

**Sauvegarde des résultats :** création d'une bibliographie, impression, clé usb, exportation (Zotero). Possibilité de se créer un compte pour retrouver ses références et se créer des **alertes** sur un auteur, un titre de revue, pour être averti des publications.

#### **[Europresse](https://nantilus.univ-nantes.fr/vufind/Record/E00095900000) (Ressource pluridisciplinaire)**

Base de données d'actualité nationale et internationale. Accès à près de 3000 sources d'information généralistes et spécialisées, françaises et internationales dont Le Monde, Les Echos, Libération... **Revues spécialisées** : **Actualités sociales hebdomadaires** depuis 2010, **La Gazette Santé-Social** de 2009 à 2018, etc.

#### **[OpenEdition](https://nantilus.univ-nantes.fr/vufind/Record/E00112300000) (Ressource pluridisciplinaire)**

**Ouvrages universitaires numériques,** en texte intégral, dans différentes disciplines de lettres et sciences humaines et sociales.

#### **[JSTOR](https://nantilus.univ-nantes.fr/vufind/Record/E00074000000) (Ressource pluridisciplinaire)**

Archives de revues américaines en texte intégral, principalement dans les domaines des lettres et sciences humaines et sociales, mais aussi quelques titres en mathématiques, statistiques. **Recherche simple ou avancée (par mots-clés**) ou **Recherche à l'intérieur d'un index** (par discipline, par titre ou par éditeur).

#### **[Science Direct](https://nantilus.univ-nantes.fr/vufind/Record/E00074800000) (Ressource pluridisciplinaire)**

**Base de données textuelle multidisciplinaire** permettant l'accès au texte intégral de plus de 3000 titres de niveau recherche (ex. : Revue **Ethique & Santé** depuis 2004, **Revue d'épidémiologie et de santé publique** depuis 2004, …).

**Recherche rapide ou avancée (par mots-clés)** ou Recherche à l'intérieur d'un index (par discipline, par titre)

#### **[Dalloz.fr](https://nantilus.univ-nantes.fr/vufind/Record/E00066200000) (Ressource spécialisée en Droit)**

Base en texte intégral, donnant accès à 32 revues Dalloz (depuis 1990), à 69 codes, aux 12 répertoires de l'encyclopédie Dalloz, à une base de jurisprudence et à des ouvrages de la collection « Dalloz Action » ainsi qu'à des actualités juridiques, à des références bibliographiques et à des **fiches d'orientation** rédigées par des professionnels du droit sur des thèmes précis.

#### **[Bibliothèque numérique Dalloz \(BND\)](https://nantilus.univ-nantes.fr/vufind/Record/E00103200000) (Ressource spécialisée en Droit)**

Plus de 2000 **ouvrages universitaires et professionnels** de l'éditeur Dalloz : manuels, codes, ouvrages d'initiation, de révision, d'approfondissement, de préparation aux concours.

#### **[Lexis 360](https://nantilus.univ-nantes.fr/vufind/Record/E00120300000) (Ressource spécialisée en Droit)**

Base en texte intégral donnant accès aux 60 encyclopédies et 39 revues, à la base Jurisprudence, à la base de législation consolidée, aux réponses ministérielles (depuis mars 1990), au JO et à des fiches

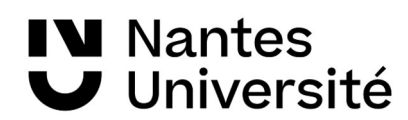

pédagogiques. Avec aussi des références bibliographiques issues de plus de 120 revues juridiques, depuis 1970.

**Antériorité :** variable selon les revues (pour les différentes éditions de la Semaine Juridique depuis 1995).

## **[Statista](https://nantilus.univ-nantes.fr/vufind/Record/E00111600000) (Ressource spécialisée en Eco-gestion)**

Base de données de statistiques et données de marché pour 450 secteurs sur 40 pays industrialisés - 20 000 études, 1000 dossiers thématiques et 60 rapports sectoriels couvrant l'Amérique du Nord, l'Europe et l'Asie.

Données disponibles pour le domaine de la santé et des produits pharmaceutiques.

# **Les banques de données bibliographiques : trouver des références d'articles de revue**

#### **[Doctrinal Plus](https://nantilus.univ-nantes.fr/vufind/Record/E00067700000) (Ressource spécialisée en Droit)**

Base de données bibliographique analysant plus de 200 revues juridiques françaises et internationales. Pas d'accès au texte intégral mais cet outil permet, sur un sujet juridique donné, de faire le tour complet de la question.

Contient aussi des bases de textes officiels (législation et jurisprudence, française et européenne) Mise à jour bimensuelle.

**Antériorité :** Dès 1993. Variable selon les revues.

Après avoir trouvé des références d'articles, consultez nantilus pour voir si le titre de la revue est présent à la BU.

Un mode d'emploi de la base de données est disponible dans sa rubrique « Aide ».

# **Ressources multidisciplinaires en accès libre**

#### **Thèses.fr (<http://www.theses.fr/>)**

Thèses.fr est le **moteur de recherche des thèses de doctorat françaises**. L'ensemble des thèses de doctorat soutenues en France depuis 1985 y est signalé. Y sont signalées également les thèses en préparation.

Il est possible d'interroger la base par discipline, école doctorale, directeur de thèse, date de soutenance, etc. et de **filtrer par catégories** : thèses soutenues, thèses en préparation, **thèses consultables en ligne**.

En effet, de nombreuses thèses sont consultables en ligne, à partir de ce portail, en texte intégral.

#### **DUMAS : Dépôt universitaires de mémoires après soutenance [\(https://dumas.ccsd.cnrs.fr/\)](https://dumas.ccsd.cnrs.fr/)**

DUMAS est un portail d'archives ouvertes de travaux d'étudiants à partir de bac+4 (à l'exception des thèses de doctorat), validés par un jury, dans toutes les disciplines. Il propose aussi des travaux de niveau bac+3 à orientation recherche dans des domaines paramédicaux plus confidentiels. Possibilité de recherche par sujet, auteur, titre, etc. (recherche simple ou avancée) ou en parcourant par collections, structures, types de documents, etc.

#### **Hal (<http://hal.archives-ouvertes.fr/>)**

L'archive ouverte pluridisciplinaire HAL, est destinée au dépôt et à la diffusion d'articles scientifiques de niveau recherche, publiés ou non, et de thèses, émanant des établissements d'enseignement et de recherche français ou étrangers, des laboratoires publics ou privés.

On y trouvera des documents en texte intégral et aussi des références bibliographiques.

Utiliser le filtre "Type de dépôt = Document" pour obtenir les ressources accessibles en texte intégral.

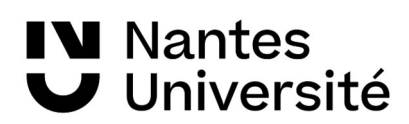

Un guide *utilisateurs* est disponible à partir de l'onglet Documentation.

#### **Hypothèses.org ([http://hypotheses.org/\)](http://hypotheses.org/)**

Hypothèses regroupe plusieurs milliers de blogs dans tous les domaines des sciences humaines et sociales. Les textes sont librement accessibles. Ils ne s'adressent pas exclusivement à des spécialistes, mais également au grand public.

On pourra notamment y trouver des blogs (ou carnets de recherche) dans les disciplines suivantes : Sciences de la santé et de la santé publique (109 carnets), Management et administration (93 carnets).

Ces carnets de recherche sont validés par un conseil scientifique composé de chercheurs.

#### **Isidore** (<http://www.rechercheisidore.fr/>)

ISIDORE est une plateforme et un moteur de recherche consacré aux sciences humaines et sociales. La recherche porte sur des sources diverses : archives ouvertes, bibliothèques numériques, revues en ligne, actes de colloques, événements, etc. Il permet une recherche fédérée sur plusieurs bases de données telles que **Thèses.fr, Cairn, DUMAS, OpenEdition**, etc.

Le moteur de recherche indexe à ce jour plus de 10 millions de documents.

**Petit comparatif avec G[oogle scholar](http://scholar.google.fr/)** : Isidore est plus spécialisé que Google Scholar, puisqu'il ne porte que sur les ressources des sciences humaines et sociales (SHS) principalement francophones. Google Scholar est multidisciplinaire, mais couvre mieux les ressources en sciences exactes que les sciences humaines et sociales. Autre différence, dans **Isidore**, il y a une lisibilité totale des sources indexées à la différence de Google scholar.

#### **Google Scholar** [\(http://scholar.google.fr/](http://scholar.google.fr/))

**Moteur de recherche multidisciplinaire destiné aux recherches bibliographiques** des étudiants, doctorants ou thésards puisqu'il permet d'identifier des articles scientifiques rédigés par des chercheurs et publiés dans des revues spécialisées (articles, thèses, livres, abstracts, rapports techniques, citations, etc.).

Google Scholar permet de retrouver des documents du web invisible non indexés par Google. La page de résultats affiche l'auteur du document proposé ainsi que le nombre de liens pointant vers le document (cité X fois), les différentes sources où il est disponible ainsi que les versions successives existant sur le Web.

La recherche "Advanced Scholar Search" permet d'utiliser des champs qui ont la même fonction que les opérateurs booléens AND, NOT, OR ou que l'emploi de guillemets (recherche d'une expression exacte). Elle permet également des recherches de documents par auteur (avec la syntaxe author:), nom de publication et dates.

Possibilité de mettre en place des **alertes** sur les mots-clés de sa recherche ou sur un auteur (mèl). Possibilité de **rebondir vers le texte intégral** si disponible via les abonnements de la BU (dans Menu \ Paramètres \ Liens vers des bibliothèques \ chercher *Nantes,* puis cocher *Université Nantes – Accès texte intégral*).

# **Les services de la BU**

**[Documentation électronique accessible de chez vous !](https://bu.univ-nantes.fr/la-documentation/la-documentation-numerique/comment-acceder-a-la-documentation-numerique-1)** En faisant la recherche dans Nantilus ou en utilisant la liste des ressources en ligne disponible sur le site Internet de la BU, puis en vous identifiant avec votre numéro étudiant et mot de passe.

**[Ubib.fr](https://ubib.libanswers.com/nantes)** : le service de questions – réponses, en ligne (mail ou chat), disponible depuis Nantilus

**[Bibliothécaire sur rendez-vous](https://bu.univ-nantes.fr/les-formations/bibliothecaire-sur-rendez-vous)** : empruntez un bibliothécaire qui vous guidera dans vos recherches documentaires. Formulaire d'inscription en ligne sur le site Internet de la BU, rubrique **Services en ligne**.

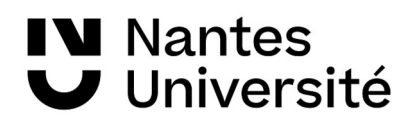

**[Ateliers de la BU](https://bu.univ-nantes.fr/les-formations/les-ateliers-de-la-bu) :** animées par le personnel des BU, ces formations pratiques ont vocation à vous faire découvrir des notions utilitaires liées à la documentation électronique et au web. Inscription en ligne sur le site Internet de la BU, rubrique **Services en ligne**.

**[Les réservations](https://bu.univ-nantes.fr/les-services/reserver-un-document)** : le document que vous cherchez est disponible dans une des autres bibliothèques universitaires de Nantes ? Vous pouvez le réserver en ligne et le faire venir dans la BU de votre choix. Tous les exemplaires du document que vous cherchez ont été empruntés ? Un seul exemplaire est présent à la BU ? Vous pouvez aussi le réserver en ligne.

**[Le PEB](https://bu.univ-nantes.fr/les-services/pret-entre-bibliotheques) (Prêt entre bibliothèque)** : service gratuit pour faire venir un document d'une autre bibliothèque universitaire. La demande est à faire via le compte-lecteur, dans nantilus.

**Un outil incontournable pour s'accompagner dans ses recherches juridiques : le [jurisguide](https://jurisguide.univ-paris1.fr/fiches-pedagogiques/) Des questions ?** [bu-droit-formation@univ-nantes.fr](mailto:bu-droit-formation@univ-nantes.fr)

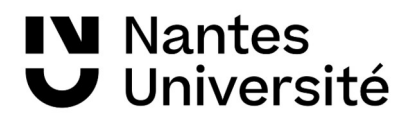